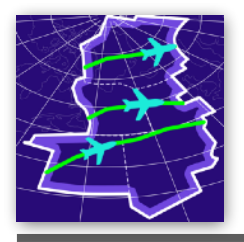

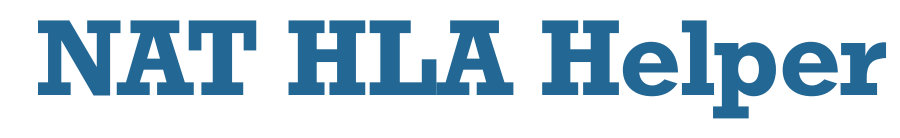

# **USER MANUAL**

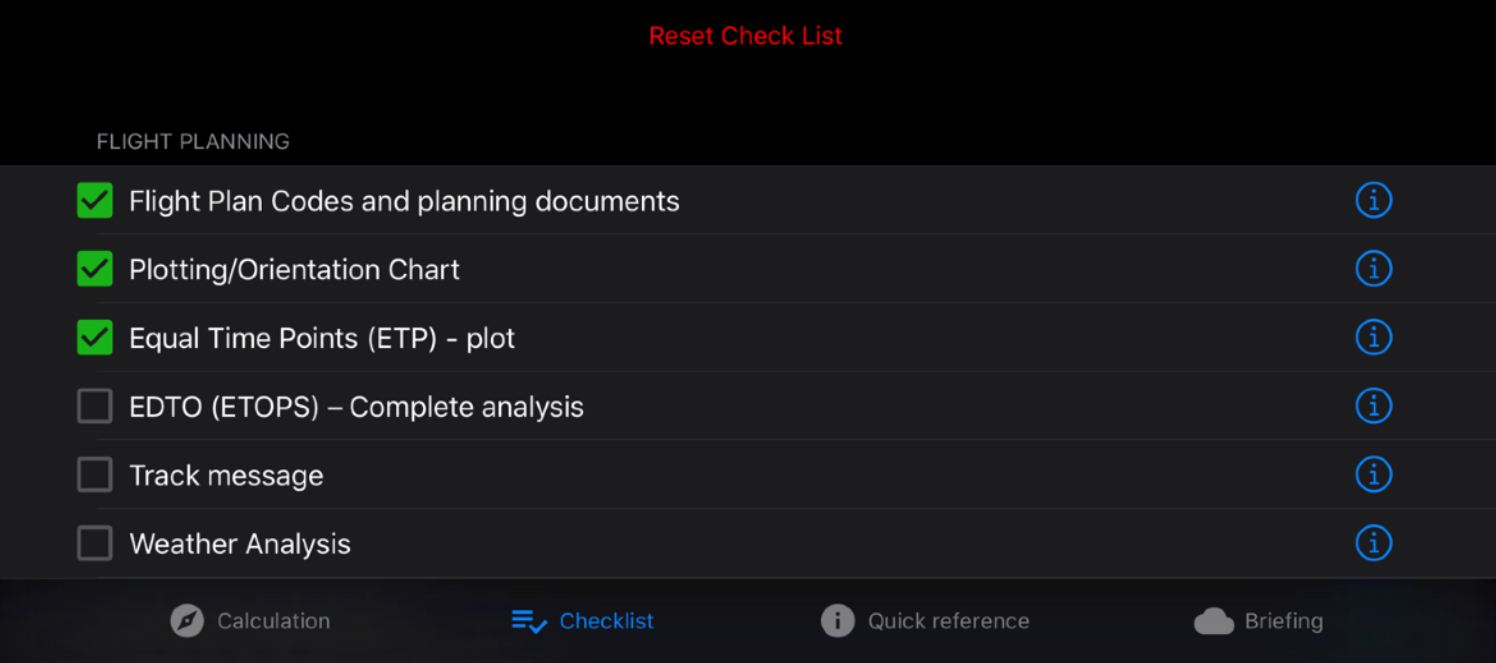

# **NAT HLA Helper**

# By efb.solutions

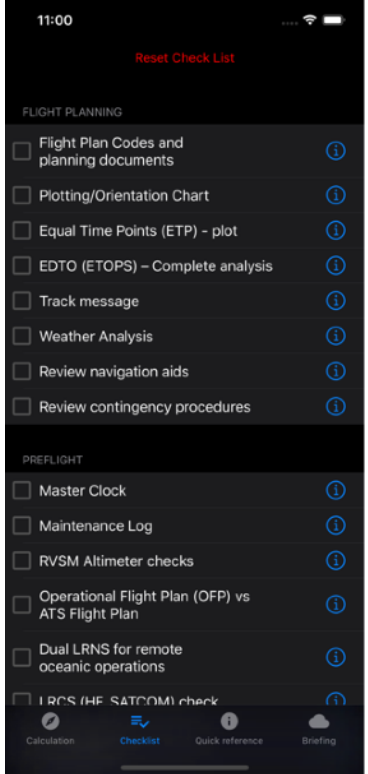

## **Introduction**

NAT HLA Helper is the essential assistant on you way over Atlantic. This crowded and everyday changing environment requires a lot of attention from you. NAT HLA Helper was designed by pilot who cross Atlantic every week for pilots to simplify these operation and bring a little more safety to your flights.

[Efb.Solutions](http://Efb.Solutions) are always happy to answer any of you questions. Contact us by email [support@efb.solutions.com](mailto:support@efb.solutions.com)

#### **Features**

With NAT HLA Helper you can:

- Calculate true courses and distances between any two oceanic points
- Follow reach-featured Oceanic checklist with comments on each point
- Automatically set timers for important operations (like clear squawk or verify your position)
	- Access comprehensive quick info library
	- Get the Met brief for the main alternates
	- Use tailored checklist or company library

## **Route calculator**

On this page you can calculate true courses between any two oceanic points. Just copy your flight plan into route window and press enter. Outbound and inbound course for each leg will be calculated as well as distance between each points.

Following formats are accepted:

- 5-letters FMS like ARINC 424 code (4030N, 2040S, 30W30, H3030, etc)
- Full coordinates without spaces (N4530.5E03030.5)
- Point name (FIVZE, ZZTOP). Note that only oceanic points are accepted.

You can print or save results with buttons below the calculations.

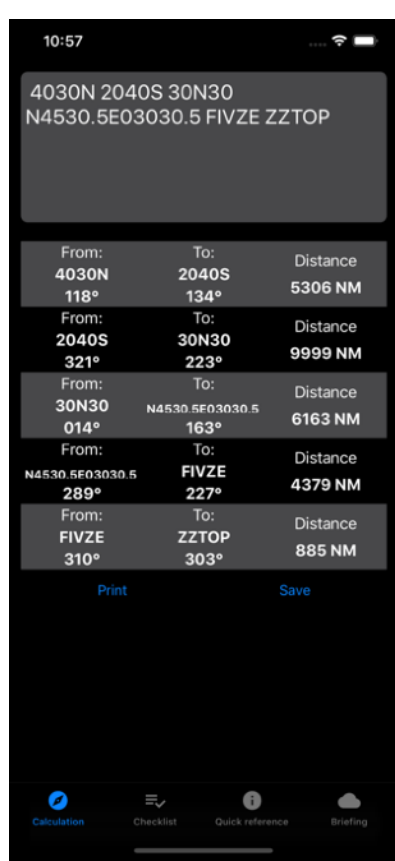

# **Oceanic checklist**

You can use b basic ICAO or company tailored checklist.

To mark checklist item - just press on it. Green checked mark will appear ahead of this item.

To get more information on item - press blue rounded  $\bigcup$  more info button. Quick note on this item will appear.

You can skip item by swipe it to left to right - by long swipe or by short swipe and select purple button. To unskip item - make right-to-left swipe. Make it long to unskip instantly or make it short and press green button on the right side. If you mark this item as checked - it will be unskilled as well and marked as checked.

Some items may contain timers. In this case you will see timer icon  $\bigcirc$ the right side. Press this button to start timer. At predefined amount of time (e.g. 30 minutes for setting squawk 2000) you'll get notification with sound even if you screen will be locked. Press this notification to open NAT HLA Helper and complete required action. Timer icon will be blue for not started, green for started and red for expired timers.

As on other pages - on the bottom of checklist you can find buttons to print or save filled checklist.

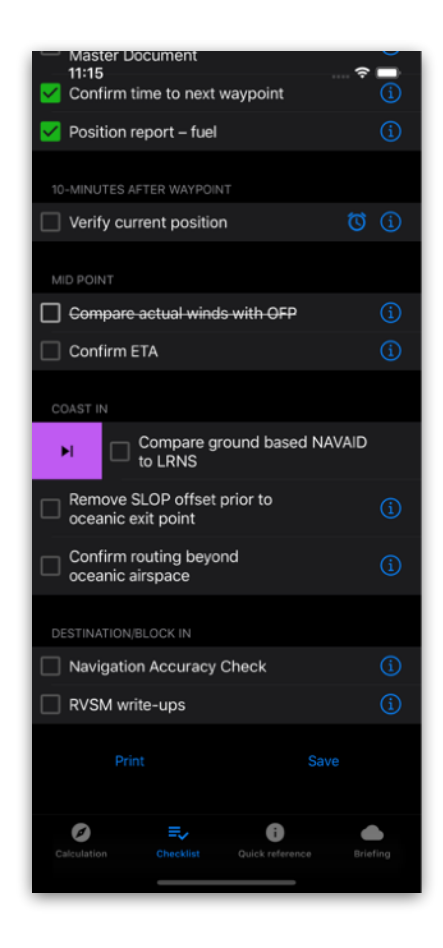

#### NAT HLA Helper User Manual

# **Quick Info**

On this section you will find a comprehensive set of the very condensed information about procedures and regulations in the NAT HLA region. If you use tailored information - you will see two sections and tailored data will be on top.

Otherwise you will see only General Information section.

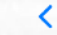

System failure

1. If Oceanic clearance recieved:

Fly the clearance to landfall

2. If NO oceanic clearance recieved:

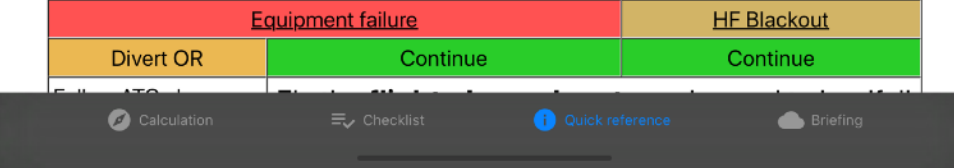

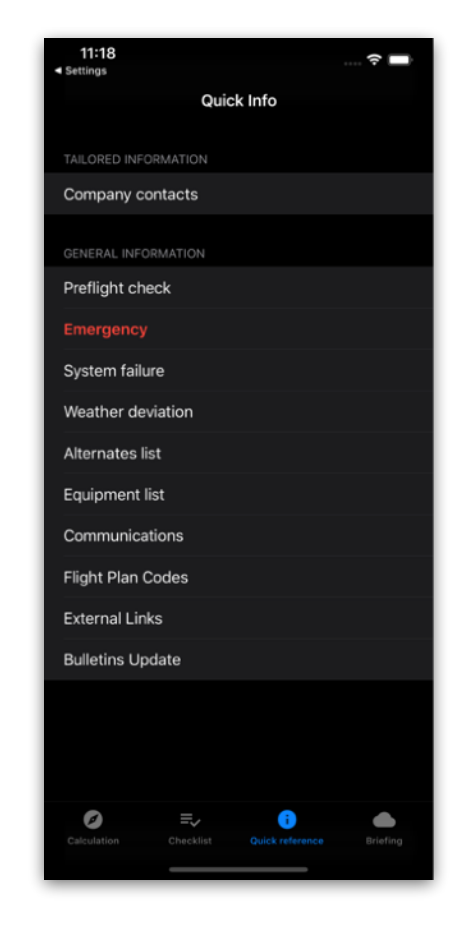

# **Met Briefing**

On this section you will find quick meter briefing for the most popular diversion alternates in the NAT region.

The following information is provided for each airport:

- Runway information for the best runway (best minima/longest)
- METAR
- TAF

You can save or print this information by pressing appropriate button on top navigation bar.

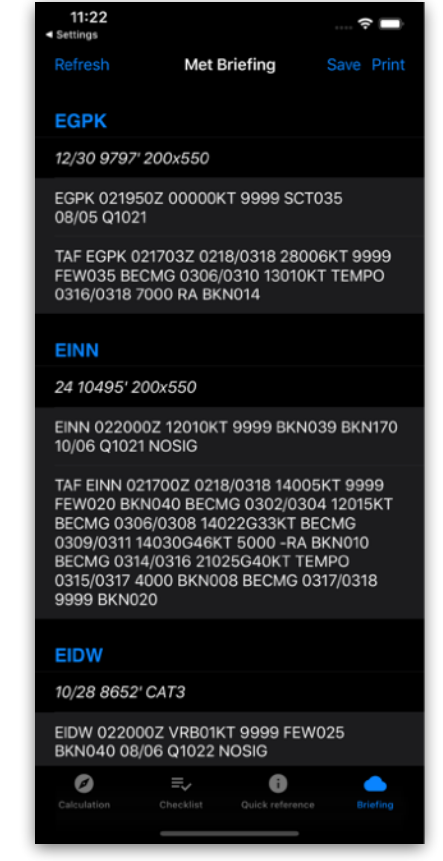

# **Settings**

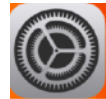

To change NAT HLA Helper Setting go to the System settings and choose NAT HLA Helper in the menu on the left side.

On this page you can:

- Change notifications sound
- Prohibit application from downloading updates from server (not recommended)

• Reset application to default content - on the next start all content will be reset to default

- Change you login and password for tailored information
- Check version and bundle number

• Update system policy on notifications, Siri and background refresh. We recommend you to allow notification for correct checklist usage and keep background refresh on to get latest updates from our servers.

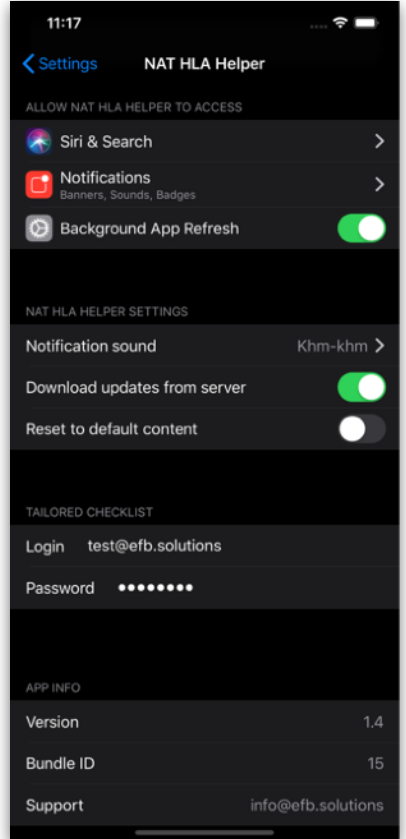

# **Troubleshooting**

In case you are experiencing some trouble with efb Forms do not hesitate to mail us to [support@efb.solutions](mailto:support@efb.solutions?subject=efbForms%20trouble) with the following info:

Describe the problem

Report you login, if any (only login, DO NOT send us your password - otherwise we will be forced to block your account)

Please, note version and build of the application you can find on the settings page (See above).

We will be happy to help you!

## **Suggestions**

As you are flying everyday and your needs are most important for us - you comments, suggestions, ideas and thoughts on what can simplify you life are very welcomed any time!

Even if you think that your idea costs nothing or cannot be realized - let us now and one day we will implement it in our products to make your life easier and bring a little more safety to aviation!